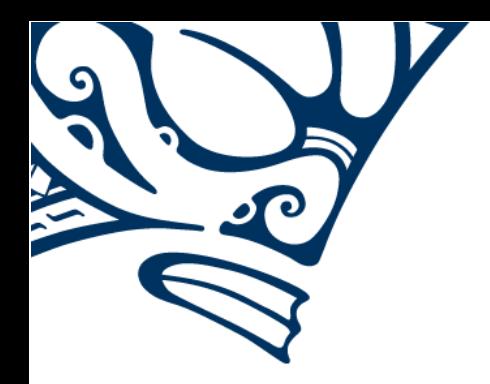

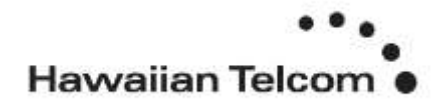

**Polycom IP670**

**Phone Guides & Online Training** hawaiiantel.com/VoiceSupport

**Customer Support** 643-8647

**Web Portal** https://bvoip.hawaiiantel.com

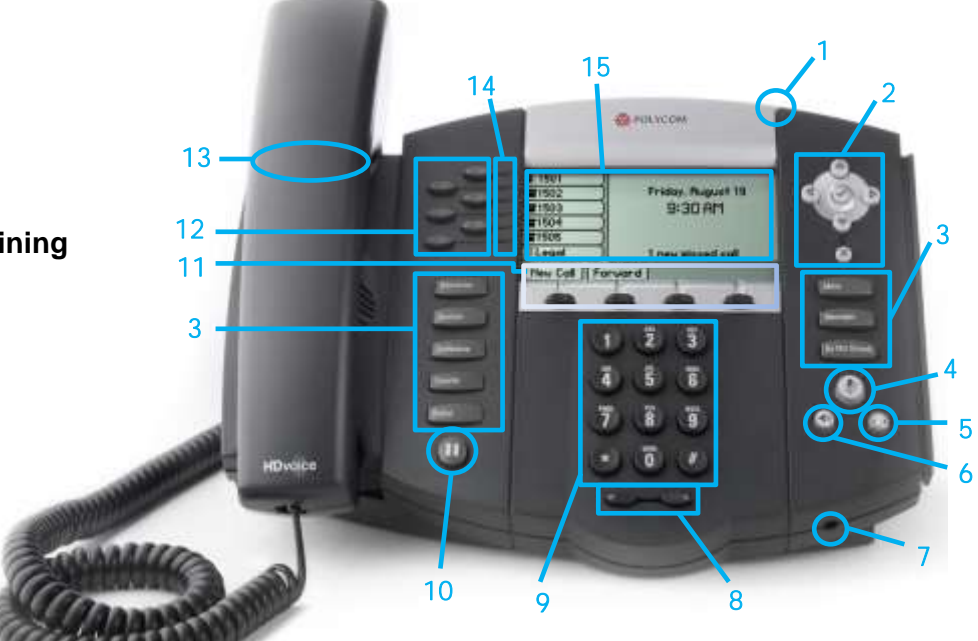

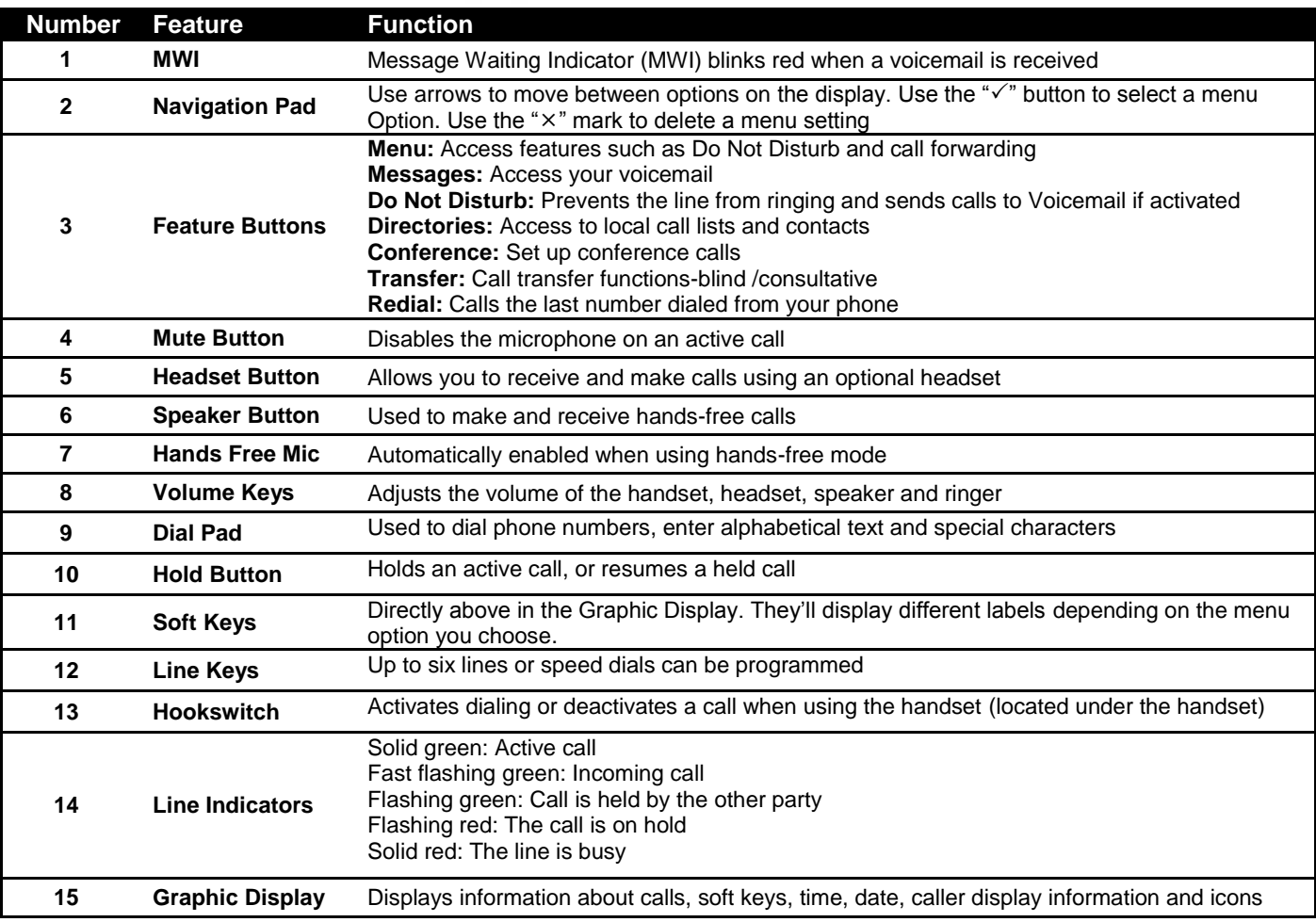

# **Polycom IP670**

# **Dialing Out:**

*Internal Calls* 4 digit number

Ex: 5555

*On Island calls*

7 digit number Ex: 555-1212

*Neighbor Island Calls*

7 digit number

#### Ex: 555-1212

*Mainland Calls*

10 digit number (area code + number) Ex: (555) 555-1212

- *Toll-free Calls*
	- $1 + 10$  digit number  $(1 + \text{area code} + \text{number})$ Ex: 1 + (800) 555-1212
- *International Calls*
	- - 011 + country code + city code + number Ex:  $011 + 19 + 66 +$  local number

#### **How to Place a Call**

#### *Using the Handset*

- 1. Pick-up the handset.
- 2. Dial a number.
	- **Or:**
- 1. Dial number with handset on cradle. Then either: Pick up handset;
	- Tap dial soft key; or

Press speakerphone button.

## **How to Call Forward**

- 1. Press the **Forward** soft key.
- 2. Using the Navigation Pad, select forwarding type (**Always, No Answer, Busy**) and enter the forwarding number.
- 3. Press the **Enable** soft key, if selecting **Always**, you'll see:

## **How to Set Do Not Disturb (DND)**

- 1. Press the **Do Not Disturb** button.
- 2. If you have multiple lines, scroll to the Line you wish to set DND on, and press the **Select** soft key.
- 3. Select the **Enable** soft key. The phone displays an "x" next to the selected line key.
- 4. To disable, follow steps 1 and 2 and select **Disable.**

## **How to Transfer a Call**

## *Consultative Transfer (With Announcement)*

- 1. While on an active call, press the **Transfer** button or **Transfer** soft key (the caller will be placed on hold)
- 2. When you hear the dial tone, dial the number of the party you wish to transfer the call to.
- 3. When the party answers, announce the call and press the **Transfer** button or **Transfer** soft key to transfer the original caller.

## *Blind Transfer (Without Announcement)*

- 1. While on an active call, press the **Transfer** button or the **Transfer** soft key (the caller will be placed on hold)
- 2. When you hear the dial tone, press the **Blind** soft key and dial the destination number of the party you wish to transfer the call to. The call is transferred.

## **How to Set up a 3-Way Conference**

- 1. While on an active call, press the **Conference** button or **Conf** soft key (the active call will be placed on hold)
- 2. When you hear the dial tone, enter the number of the party you wish to have a conference with.

3. After the party answers, press the **Conference** button or **Conf** soft key again. All parties will be part of the active conference.

#### *To Split and Re-join a Conference*

- 1. Press the **Split** soft key. This will place both active calls on hold.
- 2. Using the **up/down** arrows, choose one of the held calls.
- 3. Press the **Resume** soft key to speak with only that party.
- 4. To resume the conference, press **More,** then the **Join** soft key.

#### **Accessing Speed Dial, Placed, Missed and Received Calls**

- 1. Using the Navigation Pad, select one of the direction keys to display any of the call lists as follows:
	- a. Up Arrow: **Speed Dial**
	- b. Right Arrow: **Placed Calls**
	- c. Down Arrow: **Missed Calls**
	- d. Left Arrow: **Received Calls**
- 2. Scroll through any of the call lists and press the **Dial** soft key to make a call.

#### **How to Record a Call** *(Optional Feature) How to Start Recording*

- 1. While on an active call, press the **Hold** soft key.
- 2. Dial **\*44**, then press the **Dial** soft key. *(You will hear a confirmation that recording has been activated.)*
- 3. Press the **Resume** soft key to resume the active call which is now being recorded.

#### *How to Pause/Resume Recording*

- 1. While on an active recorded call, press the **Hold** soft key.
- 2. Dial **\*48**, then press the **Dial** soft key.
	- *(You will hear a confirmation that recording has been paused)*
- 3. Press the **Resume** soft key to resume the active call with recording paused.
- 4. When you are ready to resume recording, press the **Hold**  soft key.
- 5. Dial **\*49**, then press the **Dial** soft key. *(You will hear a confirmation that recording has been resumed)*
- 6. Press the **Resume** soft key to resume the active call with recording.

#### *How to Stop Recording*

- 1. While on an active recorded call, press the **Hold** button.
- 2. Dial **\*45**, then press the **Dial** soft key. *(You will hear a confirmation that recording has been stopped)*
- 3. Press the **Resume** soft key to resume the active call without recording.

*(If the active recorded call is ended by the caller or host, the recording will stop as well.)*

## **How to Access Voicemail**

# *Using the Messaging Button*

- 1. To access your voicemail, press the **Messages** button.
- 2. Press the **Connect** soft key.
- 3. Enter your voicemail passcode (default is If you're accessing your Voicemail for the first time or have multiple lines, please refer to the "How to Set up and Manage Your Voicemail" guide.

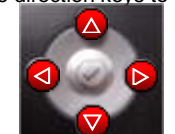